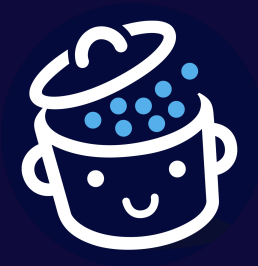

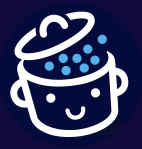

*Par WPMarmite*

*Merci d'avoir téléchargé ce guide gratuit. J'espère qu'il vous aidera à optimiser le référencement de votre site WordPress.*

*Bonne lecture et à bientôt sur [WPMarmite.com](https://wpmarmite.com) ! Alex*

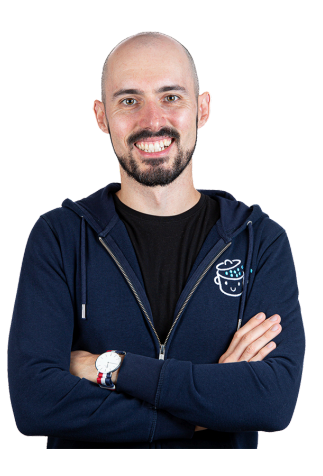

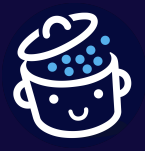

*Par WPMarmite*

« On ne voit bien qu'avec le cœur. L'essentiel est invisible pour les yeux ». Que ce soit sur les murs de votre lycée, dans votre devoir de français ou encore dans des lettres d'amour enflammées, vous avez lu cette phrase à de maintes reprises.

Je ne vais bien entendu pas m'aventurer ici à commenter les mots d'Antoine de Saint-Exupéry, puisque vous et moi, nous sommes là pour un tout autre sujet : nos chers sites WordPress.

Pour être connus des internautes, ces derniers doivent être **visibles dans les résultats des moteurs de recherche**. Le positionnement des pages de votre site est essentiel pour faire fructifier les efforts investis dans sa création et obtenir du trafic gratuitement (ce serait tout de même dommage que personne ne le visite, ce site !).

Pour positionner votre site au plus haut des pages de résultats de recherche, vous devez connaître un ensemble de techniques de référencement naturel (ou SEO, pour *Search Engine Optimization*).

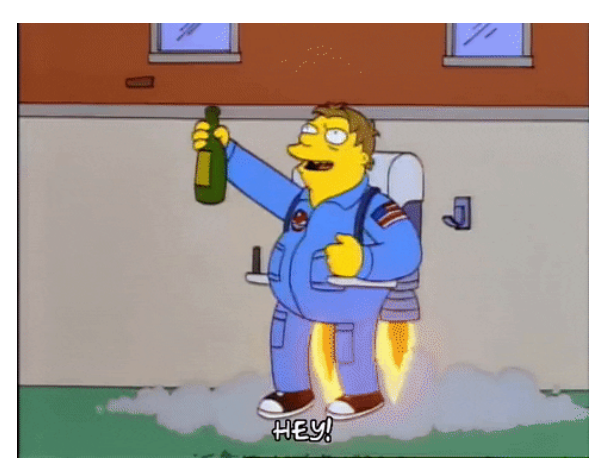

*Un site WordPress optimisé pour le référencement naturel*

Qu'est-ce que le référencement naturel ? Comment optimiser votre site WordPress ? C'est ce que nous allons voir dans ce guide d'introduction au SEO, avec un objectif : **rendre votre site WordPress enfin visible sur les moteurs de recherche**.

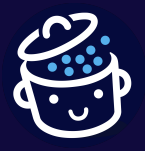

*Par WPMarmite*

Toutefois, le référencement naturel est une course de fond, la simple lecture de ce guide ne vous garantira pas un accès aux premières positions des résultats de Google, mais il vous donnera les fondamentaux nécessaires afin de comprendre en quoi consiste le SEO, et quels sont les éléments à soigner sur votre site WordPress pour l'optimiser au mieux.

Prêt à pénétrer dans le monde merveilleux du référencement de sites WordPress ? Décollage dans  $3, 2, 1...$ 

Découvrez la suite dans le sommaire, ci-dessous :

- **Partie 1** : Qu'est-ce que le [référencement](#page-4-0) ?
- **Partie 2** : Comment [fonctionne](#page-7-0) un moteur de recherche ?
- **Partie 3** : Les pages de résultats de [recherche](#page-20-0) (SERP)
- **Partie 4** : Les 3 piliers du [référencement](#page-27-0)
- **Partie 5** : [Conclusion](#page-32-0)

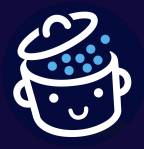

*Par WPMarmite*

# Qu'est-ce que le référencement ?

Avant de nous intéresser à la notion de référencement, nous devons comprendre ce qu'est un moteur de recherche. Concrètement, c'est un outil qui permet d'obtenir des réponses à ses questions. Une sorte d'ami du web qui a réponse à tout, ou presque.

Avant leur création, on utilisait des annuaires. C'était la solution la plus évidente, étant donné le faible nombre de sites web à l'époque.

<span id="page-4-0"></span>Le plus connu était Yahoo. Ce dernier a connu son apogée dans les années 1990, en proposant des listes de pages web, catégorisées dans différentes rubriques.

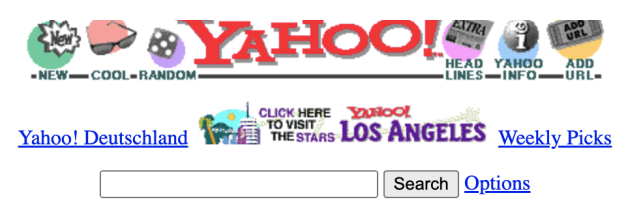

Yellow Pages - People Search - City Maps -- News Headlines - Stock Quotes - Sports Scores

- Arts Humanities, Photography, Architecture, ...
- Business and Economy [Xtra!] - Directory, Investments, Classifieds, ...
- Computers and Internet [Xtra!] Internet, WWW, Software, Multimedia, ...
- Education Universities, K-12, Courses, ...
- Entertainment [Xtra!] TV, Movies, Music, Magazines, ...
- Government Politics [Xtra!], Agencies, Law, Military, ...
- Health [Xtra!] - Medicine, Drugs, Diseases, Fitness, ...
- News [Xtra!] World [Xtra!], Daily, Current Events, ...
- Recreation and Sports [Xtra!] - Sports, Games, Travel, Autos, Outdoors, ...
- Reference Libraries, Dictionaries, Phone Numbers, ...
- Regional Countries, Regions, U.S. States, ...
- Science - CS, Biology, Astronomy, Engineering, ...
- Social Science - Anthropology, Sociology, Economics, ...
- Society and Culture People, Environment, Religion, ...

Yahoo! New York - Yahoo! Shop - Yahooligans!

Yahoo! Japan - Yahoo! Internet Life - Yahoo! San Francisco

*La tête de Yahoo dans les années 1990*

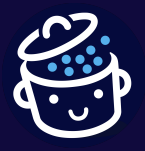

*Par WPMarmite*

La suite de l'histoire, vous la connaissez : Yahoo a été complètement supplanté par Google et son algorithme. Grâce à ce dernier, un utilisateur trouvait les pages web les plus pertinentes en fonction d'une requête (composée d'un ou de plusieurs mots-clés).

Pour cela, des millions de sites sont analysés et classés dans une immense base de données. Nous verrons un peu plus bas comment tout cela fonctionne.

#### L'essor du référencement

Saviez-vous quel était le meilleur moyen de se faire connaître à l'époque des annuaires ? C'était tout simplement d'avoir un nom débutant par un « A » (étant donné que les résultats étaient classés par ordre alphabétique).

*Les plus malins utilisaient même 2 ou 3 « A » à la suite pour être certains d'arriver premiers sur leur rubrique.*

Sur un moteur de recherche, cette stratégie est inefficace étant donné que l'algorithme va évaluer la pertinence d'une page selon différents critères. Pour arriver en tête des résultats, il faut comprendre quels sont ces critères et optimiser son site en conséquence.

C'est ce qu'on appelle le référencement naturel.

#### *Le référencement naturel désigne l'art d'optimiser son site pour le positionner au mieux sur les moteurs de recherche (et en obtenir du trafic).*

En anglais, on parle de SEO, pour *Search Engine Optimization*.

Alors, pourquoi référencement « naturel » ? Y aurait-il un référencement artificiel ?

Eh bien oui, en quelque sorte. Pour gagner de l'argent, les moteurs de recherche proposent des prestations publicitaires.

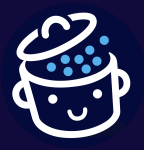

*Par WPMarmite*

En les payant, on peut se placer en tête des résultats sur des requêtes précises, devant les résultats classiques, dits naturels ou organiques. En anglais, on parle de SEA, pour *Search Engine Advertising*.

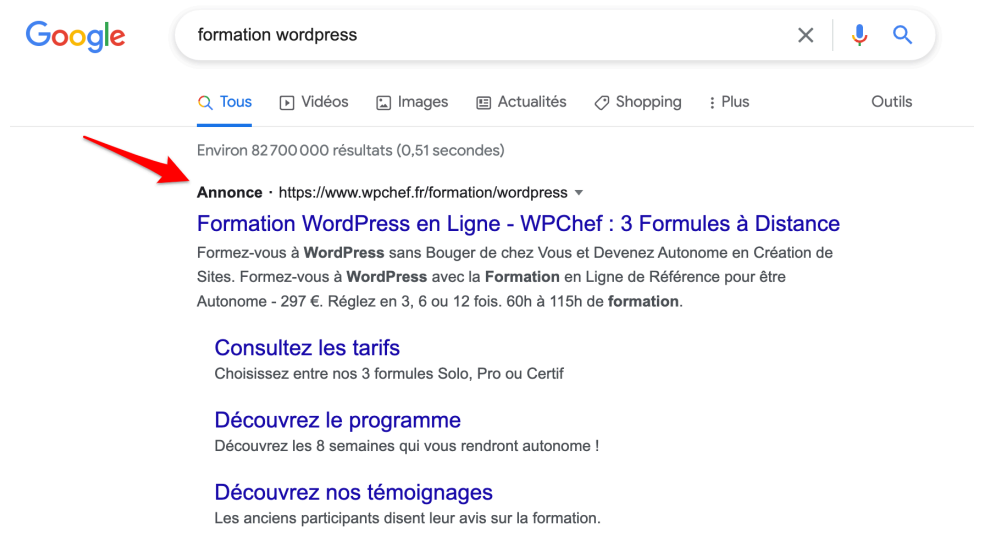

Il y a donc deux types de référencement à notre disposition (sur [WordPress](https://wpmarmite.com/wordpress/) et en général) :

- **le référencement naturel (SEO), où l'on joue avec les critères des moteurs pour remonter dans les résultats de recherche (et obtenir du trafic gratuitement)**, mais cela prend du temps ;
- le référencement payant (SEA), où l'on paie pour se placer immédiatement au-dessus des résultats naturels.

Dans ce guide, nous allons nous focaliser sur le référencement naturel de votre site WordPress. Le référencement payant ne sera pas abordé.

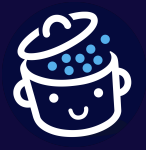

*Par WPMarmite*

# Comment fonctionne un moteur de recherche ?

<span id="page-7-0"></span>Pour les besoins de ce guide, nous allons nous concentrer sur **Google, qui détient 90 % des parts de marché des moteurs de recherche, en France**. Mais de toute façon, ils fonctionnent tous de façon similaire.

Alors, quel est l'objectif de Google ? (à part faire du profit, notamment grâce à ses publicités)

Il doit proposer les meilleurs résultats de recherche possibles à ses utilisateurs. Pourquoi ? Pour conserver ces derniers et continuer de leur afficher des publicités, bien sûr !

Le fonctionnement de Google est simple : il propose des résultats pertinents, ce qui permet de fidéliser ses utilisateurs et de leur afficher des publicités pour gagner de l'argent. C'est un cercle vertueux pour le moteur de recherche.

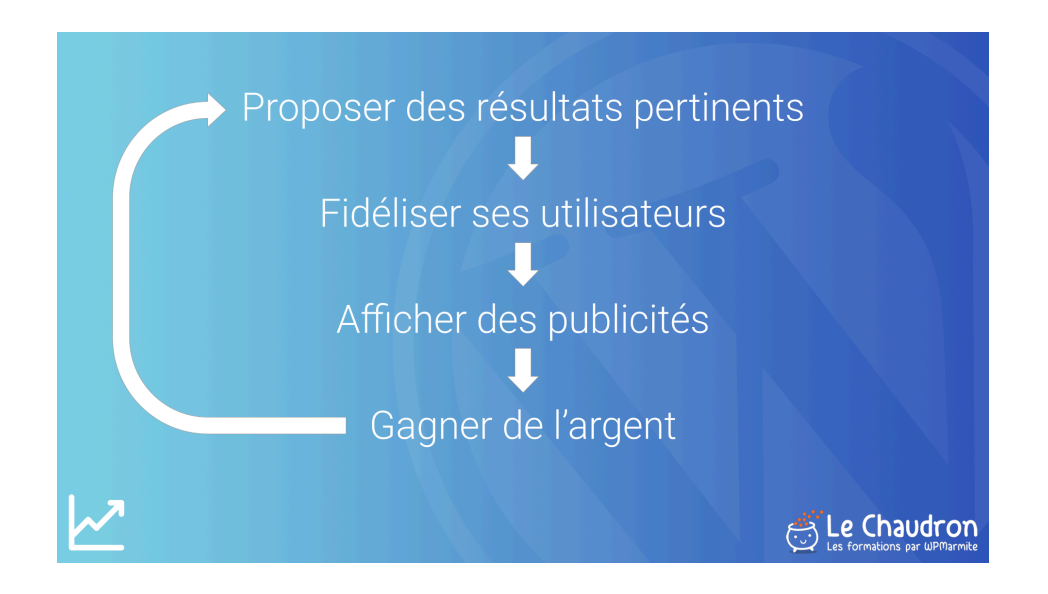

Google gagne de l'argent par d'autres biais, mais ce n'est pas l'objet de ce guide. La publicité représente la plupart de ses revenus.

Mais comment faire pour fournir des résultats de qualité parmi les milliards de page web disponibles ? Et le tout, en une fraction de seconde ! Pour réaliser cette prouesse, Google procède en trois étapes :

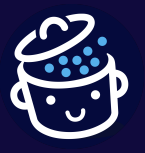

*Par WPMarmite*

- 1. Il dispose de programmes (qu'on appelle des robots) qui parcourent le web de site en site, en suivant les liens hypertextes. **C'est la phase d'exploration.** Googlebot (le nom du robot de Google) se constitue ainsi une liste d'URLs à étudier.
- 2. Ensuite, le code de chaque page de la liste est analysé. Si cela est jugé pertinent, cette dernière est classée dans une base de données qu'on appelle index. **C'est la phase d'indexation.** Bien entendu, Googlebot ne comprend pas réellement le contenu des pages comme un humain pourrait le faire, ce n'est qu'un programme informatique. Mais c'est un programme très sophistiqué.
- 3. Pour finir, quand un utilisateur saisit une requête, l'algorithme de Google fait remonter les meilleurs résultats possibles. **C'est la phase de diffusion.**

Tout comme la recette du Coca-Cola, on ne sait pas avec précision ce qu'il y a dans l'algorithme (ni dans quelles proportions).

#### *Plusieurs centaines de facteurs permettent à Google d'estimer la pertinence et la popularité de chaque page pour une requête donnée.*

Alors oui, c'est bien beau tout ça, mais qu'est-ce que la pertinence et la popularité d'une page web ? Comment Google peut-il évaluer ces critères ?

- **Une page est pertinente** si elle répond à une problématique précise.
- **Une page est populaire** si elle est citée par des sites de confiance et/ou de la même thématique.

Le travail du référenceur est donc d'optimiser un site pour donner à Google ce qu'il souhaite, afin d'être positionné le plus haut possible sur les requêtes qu'il cible.

Malgré tout, les pages de résultats de recherches (qu'on appelle SERP) ne sont pas figées ! **Google met à jour son algorithme 500 à 600 fois par an** afin de fournir des résultats toujours plus pertinents à ses utilisateurs.

Ce qui peut faire évoluer votre positionnement à la hausse ou à la baisse. Autant vous dire qu'il faut parfois avoir le cœur bien accroché !

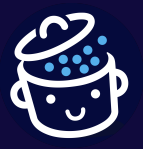

*Par WPMarmite*

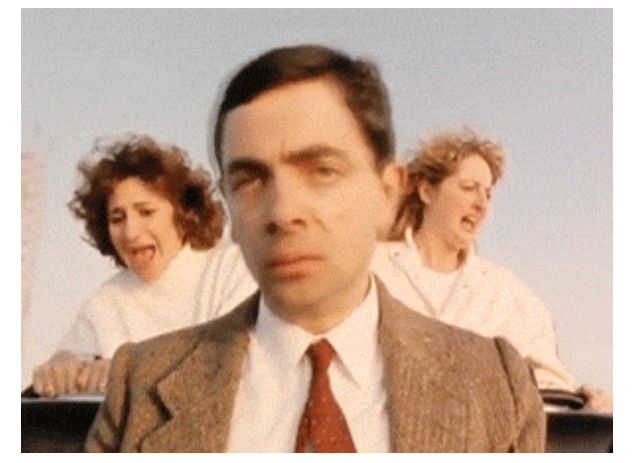

*Attention les secousses !*

Enfin, si vous avez à cœur de servir vos visiteurs tout en acceptant les règles de Google, tout devrait bien se passer !  $\odot$ 

#### La phase d'exploration

À présent, intéressons-nous davantage à **la phase d'exploration**. Pour rappel, c'est à ce moment que Googlebot navigue de site en site par l'intermédiaire des liens pour découvrir des pages.

Déjà, une première question se pose : comment fait-il pour trouver un site fraîchement lancé ? Google serait-il omniscient ?

Je vous rassure, pas du tout. Les robots de Google peuvent découvrir un nouveau venu sur le web grâce à :

- un lien issu d'un autre site ;
- un fichier *[sitemap](https://wpmarmite.com/sitemap-wordpress/)* fourni à la Google Search Console (cette dernière étant un outil de Google permettant de suivre les performances de votre site dans les résultats de recherche) ;
- une soumission d'URL à un outil de Google (par exemple, la Google Search Console ou encore le test d'optimisation mobile).

Généralement, un site a très peu de chances de passer incognito.

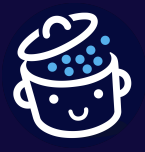

*Par WPMarmite*

#### Le processus d'exploration

Dès que Googlebot se lance dans l'exploration d'un site, il consulte la liste de liens dont il dispose. On parle de *crawl* en anglais.

Pour cela, il affiche la page correspondant à la première URL de la liste dans le navigateur Chrome. Comme s'il était un internaute lambda.

Enfin, un mobinaute pour être plus précis. En effet, Googlebot possède 2 visages :

- **une version mobile** : le robot d'exploration principal ;
- **une version ordinateur** : le robot d'exploration secondaire.

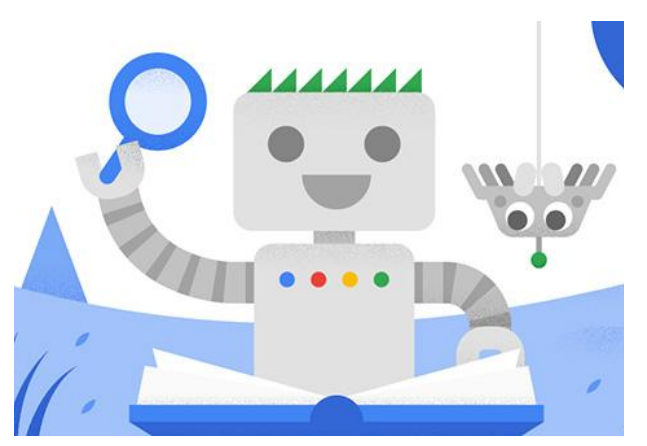

*Un autre visage du robot de Google*

**La page sera donc affichée sous la version mobile de Chrome**. D'autres explorations seront faites via la version ordinateur pour évaluer la performance du site, mais cela sera plus rare.

Mais revenons à nos moutons. Une fois la page affichée, Googlebot la parcourt à la recherche de nouveaux liens à ajouter à sa liste.

Et ainsi de suite jusqu'à ce qu'il explore l'intégralité du site... ou qu'il abandonne ! En effet, Googlebot peut trouver le processus un peu long et passer à un autre site. Ne vous inquiétez pas pour autant, il reviendra plus tard.

**Il revient toujours à intervalle régulier**. Cela peut se compter en jours, voire en semaines. Google dispose d'algorithmes pour calculer cette fréquence en fonction de la nature des sites.

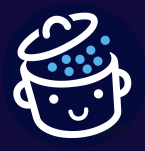

*Par WPMarmite*

#### Le budget d'exploration

J'espère ne pas vous avoir fait peur quand j'ai parlé de l'abandon de l'exploration par Googlebot. Ce dernier est parfois capricieux mais il faut le comprendre, il a des millions de sites à explorer.

Même si Google dispose de milliers (et même de millions) de serveurs, explorer le web consomme une énergie phénoménale ! De même, Googlebot ne doit pas trop solliciter votre serveur, au risque de perturber la navigation de vos visiteurs.

Pour toutes ces raisons, **il alloue un « budget d'exploration » (un** *crawl budget* **en anglais) à chaque site web**. Le budget d'exploration correspond au nombre d'URLs que Googlebot peut (et veut) parcourir.

Pour le calculer, un algorithme prend en compte plusieurs paramètres. Voici les plus importants :

- le temps de réponse du serveur ;
- le temps de chargement des pages ;
- la taille du site ;
- la qualité des contenus ;
- la fréquence de mise à jour.

Si jamais Googlebot doit abandonner, il continuera son exploration lors de sa prochaine visite. Ce n'est pas dramatique.

#### La phase d'indexation

Tôt ou tard, les pages de votre site seront explorées par Google, mais cela ne garantit pas qu'il les indexera toutes !

Rappelez-vous, **l'objectif de Google est de fournir les meilleurs résultats possibles à ses utilisateurs**. Si son algorithme juge que certaines pages ne sont pas assez pertinentes, elles ne seront pas prises en compte.

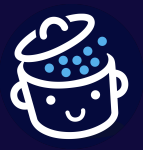

*Par WPMarmite*

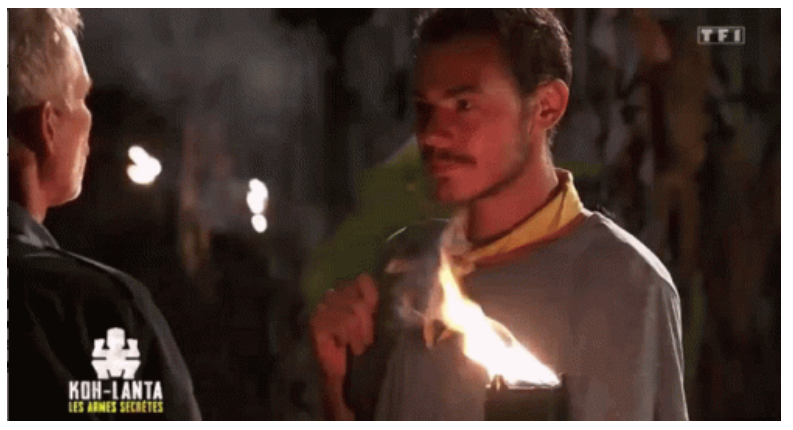

*Mais heureusement, sa sentence n'est pas irrévocable.*

Alors, comment cela se passe-t-il ?

Le processus d'indexation

À chaque fois que Googlebot explore une page, **il en profite pour l'analyser afin de comprendre son contenu**. Cela ne vous aura pas échappé, il n'est pas humain. Il ne voit donc pas les choses de la même façon.

Pour lui, une page est constituée de :

- code (balises HTML, fichiers CSS, JavaScript, etc.);
- mots (titres, paragraphes, listes, citations…) ;
- médias (images, vidéos et audios par exemple).

Son algorithme (très élaboré) lui permet de faire un choix : je la garde ou je l'ignore.

Par exemple, une page peut être ignorée si :

- son contenu est de mauvaise qualité ;
- son contenu est trop proche ou identique à une autre page (c'est ce que l'on appelle du contenu [dupliqué](https://wpmarmite.com/contenu-duplique/)) ;
- son accès est bloqué (ce qui signifie qu'on demande explicitement à Google de ne pas l'indexer) ;
- un problème technique empêche le robot de l'analyser ;
- le site est pénalisé (on reviendra sur cette notion plus tard).

En pratique, Google ajoutera la page dans sa base de données, son fameux index. **C'est l'indexation**.

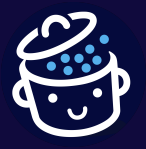

*Par WPMarmite*

*Pour vous donner une idée, cet index contient des centaines de milliards de pages web et pèse plus de 100 millions de Go !*

À partir de ce moment-là, les pages indexées auront une chance de remonter dans les résultats de recherche (si l'algorithme les juge pertinentes pour une requête donnée).

A contrario, les pages non indexées ne remonteront jamais. Elles ne seront pas référencées.

#### Tester son indexation

Maintenant, j'imagine qu'une question vous brule les lèvres : **est-ce que les pages de mon site sont indexées par Google ?**

Pour le découvrir, vous pouvez faire un test très simple.

Saisissez la requête suivante : site:votrenomdedomaine.

Par exemple, site:wpmarmite.com renvoie 1 000+ pages. Cela signifie que Google a indexé plus de 1 000 pages de WPMarmite !

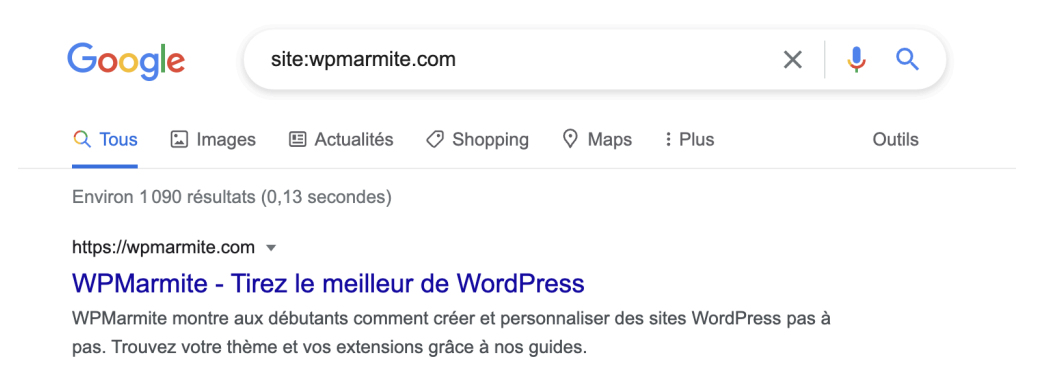

Vous pouvez aussi utiliser la commande site avec une URL pour vérifier qu'elle est bien indexée. Par exemple,

site:https://wpmarmite.com/enfin-visible-referencement est bien dans l'index de Google.

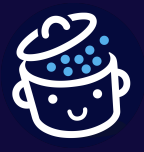

*Par WPMarmite*

#### La phase de diffusion des résultats

Nous voilà arrivés à la 3<sup>e</sup> et dernière phase de notre étude du fonctionnement des moteurs de recherche, et plus particulièrement de Google.

Quand vous saisissez une requête, **le moteur doit afficher les pages les plus pertinentes de son index** (composé de milliards de pages, je vous le rappelle).

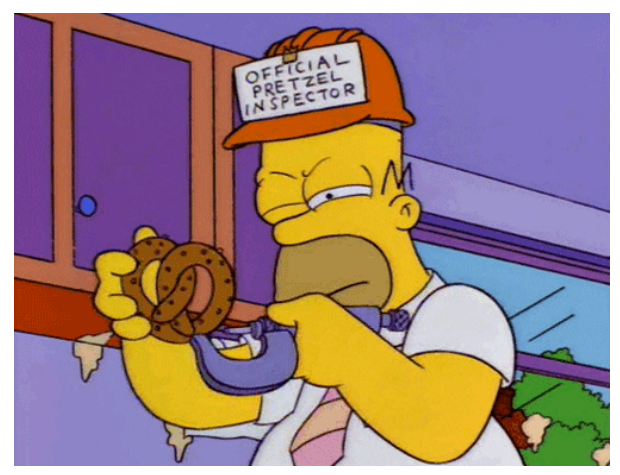

*C'est un peu comme chercher une aiguille dans une botte de foin…*

Pour cela, son algorithme s'appuie sur des centaines de facteurs. L'un d'entre eux se nomme le PageRank.

Le PageRank, un facteur essentiel dans le référencement d'un site WordPress

Pour mesurer l'importance d'une page, Google se sert du PageRank depuis ses débuts.

#### *Le principe est simple : les liens pointant vers une page web sont considérés comme des votes. Plus une page est « recommandée » par d'autres pages, plus celle-ci est vue comme importante.*

Et plus une page est importante, plus son score de PageRank est élevé, plus cette dernière mérite de remonter dans les résultats de recherche. Vous suivez ?

*C'est pour cela que l'on retrouve souvent des sites comme Wikipédia ou des sites de presse lors de nos recherches.*

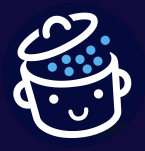

*Par WPMarmite*

Au fil du temps, Google a affiné le calcul du score de PageRank pour fournir de meilleurs résultats (et éviter des manipulations). Le nombre de liens entrants n'est plus le seul paramètre.

Il prend désormais en compte :

- **la qualité des liens entrants** : un lien provenant d'un site d'autorité compte davantage que celui d'un site fraîchement installé ;
- **la thématique de la page** : un lien provenant d'un site spécialisé aura plus d'impact qu'un site généraliste ;
- **la probabilité de clic d'un internaute** : un lien présent dans le contenu sera davantage cliqué qu'un lien présent dans un pied de page ;
- **la distance d'une source d'autorité** : un lien qui sera lui-même lié par un site d'autorité aura plus de poids. Plus la source d'autorité est éloignée de votre page, moins elle transmettra de puissance.

Tous les liens ne sont donc pas égaux dans la transmission de leur puissance à une page pour le calcul du score de PageRank. On dit qu'ils ne fournissent pas la même quantité de « jus ».

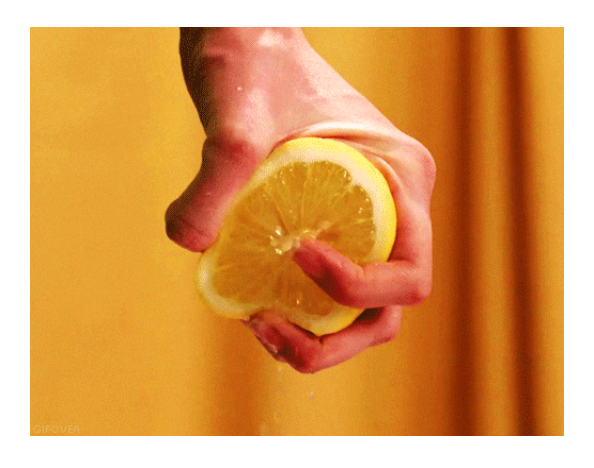

*Pour vous donner un exemple concret, si une recette du site 750g.com fait un lien vers la dernière recette publiée de mon blog de cuisine, c'est une très bonne nouvelle. De plus, si la recette de 750g a été citée sur une fiche Wikipédia liée à la cuisine, c'est encore mieux !*

*Plus mon blog de cuisine obtiendra ce genre de liens, plus il gagnera en importance et plus il sera proposé dans les résultats de recherche.*

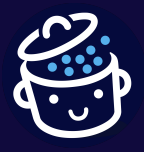

*Par WPMarmite*

#### Les autres facteurs utilisés par Google

On ne connaît pas tous les facteurs pris en compte par Google pour nous fournir des résultats de qualité, mais on peut citer :

- la structure du site ;
- le contenu des pages ;
- la vitesse d'affichage ;
- l'optimisation mobile ;
- l'expérience utilisateur.

*Ces concepts (et bien d'autres encore) sont décortiqués dans la formation Enfin visible grâce au référencement de WPMarmite.*

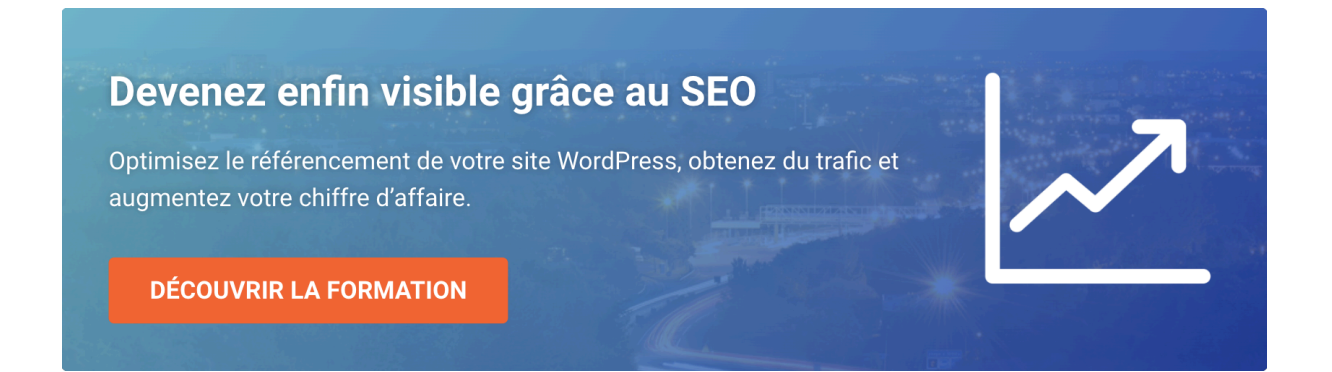

La prochaine fois que vous ferez une recherche sur Google, rappelez-vous bien que ces résultats ne sont pas arrivés là par hasard. Les algorithmes de Google ont estimé que ces pages étaient les meilleures pour répondre à l'intention des utilisateurs pour la requête qu'ils ont saisie.

#### Les pénalités

Comme mentionné plus tôt, Google fait état de 500 à 600 mises à jour de son algorithme par an (soit 1 à 2 mises à jour quotidiennes !).

La majorité de ces mises à jour sont de légers ajustements, mais parfois, **il arrive que cela chamboule complètement le positionnement d'un grand nombre de sites**.

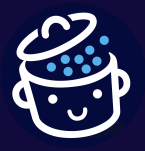

*Par WPMarmite*

Ces pénalités algorithmiques, ou filtres, ont donc quasiment le droit de vie ou de mort sur un site Internet. En effet, si un site disparaît des résultats de recherche, il peut dire adieu à une belle source de trafic (gratuit). Vous avez peut-être déjà entendu parler des filtres Panda ou Pingouin par exemple.

Des entreprises ont dû mettre la clé sous la porte après avoir subi une de ces pénalités. D'ailleurs, cela a failli être le cas de WPMarmite avec le filtre Panda en 2014. Heureusement, j'ai tenu bon et j'ai pu redresser la barre. Si vous souhaitez en savoir plus, j'en parle dans cet [article.](https://www.miss-seo-girl.com/comment-jai-sorti-mon-blog-de-panda-retour-dexperience/)

#### Les pénalités algorithmiques

Au lieu de faire un historique de toutes ces pénalités (ce qui n'aura pas grande utilité), prenons du recul et essayons de comprendre pourquoi Google les déploie.

L'objectif est triple :

- **proposer de meilleurs résultats aux internautes** (après tout, c'est la mission de Google) ;
- récompenser les sites qui respectent les consignes ;
- pénaliser les sites qui tentent de manipuler l'algorithme pour mieux se positionner.

Quand on atteint un certain niveau en matière de référencement, on expérimente de nouvelles pratiques, qui ne sont parfois pas recommandées. D'autres peuvent aller plus loin avec des pratiques illégales.

*On appelle cela du référencement Black hat (chapeau noir). Pour la petite histoire, le terme vient des westerns où les bandits portaient des chapeaux noirs, tandis que le shérif un chapeau blanc.*

Certaines de ces pratiques fonctionnent très bien, mais un jour, Google siffle la fin de la récré et c'est la catastrophe.

Dans le meilleur des cas, le positionnement chute, le trafic également et la traversée du désert débute pour reconquérir les faveurs de l'algorithme.

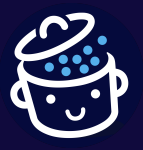

*Par WPMarmite*

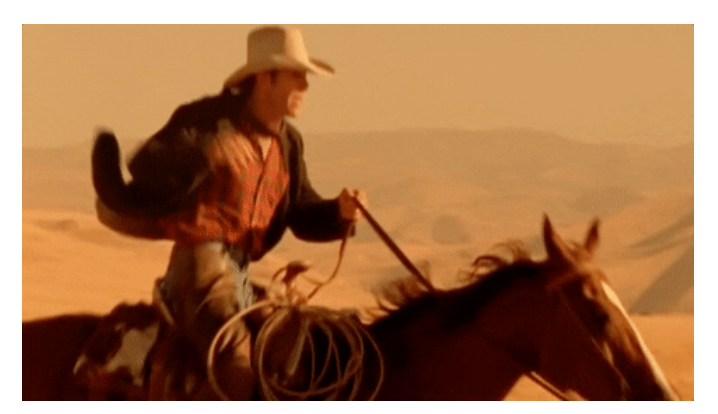

*Il va falloir cravacher pour remonter la pente !*

Certaines pages peuvent aussi être désindexées (c'est-à-dire être sorties de l'index de Google) ou votre site peut être entièrement blacklisté (banni des résultats de recherche, en somme).

Pour être certain de rester à l'abri des filtres, il vous faudra montrer patte blanche à Google et rester un *white hat* (un chapeau blanc). Pour cela, **vous ne devez pas chercher à contourner les recommandations de Google et servir au mieux les internautes avec vos contenus**.

Toutefois, cette vision est quelque peu utopique. Il est parfois nécessaire de flirter avec des pratiques qui sortent des sentiers battus pour se positionner plus rapidement.

On parle de référencement *grey hat* (chapeau gris), autrement dit quelque part entre le blanc et le noir. Après, libre à chacun de choisir le niveau de gris qui lui convient.  $\epsilon$ 

*Entre nous, qui n'a jamais fait une pointe à 140 km/h pour doubler sur l'autoroute ? Par contre, si vous roulez à 180 sur tout votre trajet, vous aurez plus de chances de vous faire attraper.*

C'est la même chose pour Google. Si vous dosez bien, vous ne risquez pas grand-chose.

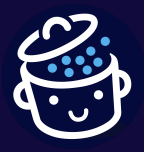

*Par WPMarmite*

#### Les pénalités manuelles

En plus des pénalités algorithmiques, c'est-à-dire automatiques, un site peut se voir infliger une pénalité manuelle. Concrètement, c'est un employé de Google qui applique la sanction. Ce n'est pas du fait de l'algorithme.

Dans ce cas, le propriétaire en est informé via un message dans la [Google](https://search.google.com/search-console/about) Search [Console](https://search.google.com/search-console/about) avec un échantillon des fautes repérées, afin de pouvoir rectifier le tir.

Ensuite, il est possible de faire une demande de réexamen du site, en détaillant les actions mises en place pour corriger les mauvaises pratiques pointées du doigt. La demande sera examinée par un spécialiste de Google afin de savoir si ces actions permettent au site de rentrer dans le rang.

*Dans les faits, tant que vous ne cherchez pas à berner l'algorithme en suroptimisant votre site ou en appliquant des pratiques douteuses, vous ne risquez pas vraiment d'avoir de pénalité (algorithmique ou manuelle).*

**Pensez toujours à l'intérêt des internautes (tout en optimisant votre site bien sûr)** et tout se passera bien.

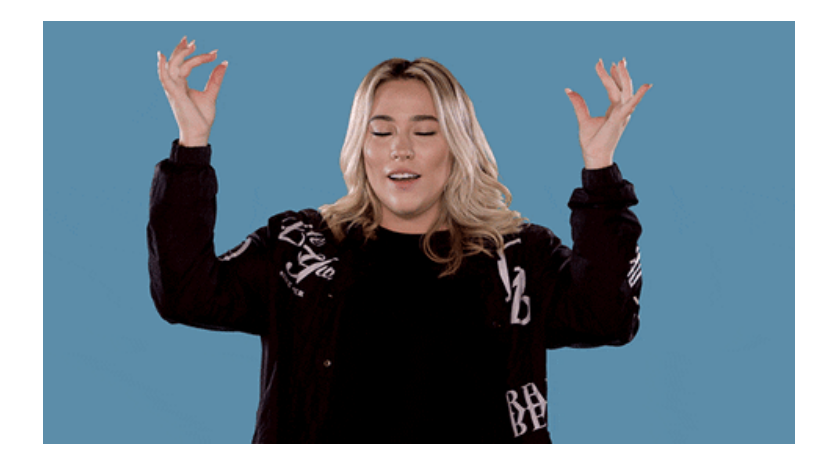

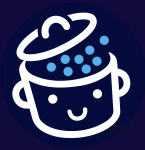

*Par WPMarmite*

# <span id="page-20-0"></span>Les pages de résultats de recherche (SERP)

Les pages de résultats de recherche ou SERP (pour *Search Engine Result Pages*) sont très précieuses. Et ce, à 3 points de vue :

- 1. **Pour nous autres utilisateurs** : ce sont elles qui remontent les informations jugées les plus pertinentes pour répondre à nos requêtes. Vous comme moi, elles ont dû vous sauver la mise plus d'une fois  $\odot$  ;
- 2. **Elles sont aussi capitales pour Google**. En effet, c'est ici que sont diffusées les publicités du moteur de recherche (qui représentent la majorité de son chiffre d'affaires). Il s'agit du fameux SEA dont nous avons parlé au début de ce guide (*Search Engine Advertising*) ;
- 3. Enfin, **les SERP sont un excellent moyen de comprendre comment mieux plaire à Google** !

En tant qu'éditeur de site, votre objectif est de fournir les meilleures ressources possibles aux internautes (pour que Google vous envoie du trafic). En étudiant les sites positionnés dans une SERP, vous récolterez de bons indices sur ce que l'algorithme de Google apprécie.

Les référenceurs parlent de **respirer l'odeur de la SERP**. Cette étape est fondamentale. Même si cela ne fait pas tout, vous saurez dans quelle direction aller afin de maximiser les chances de vous positionner.

#### La première page ne suffit pas

Arriver à se positionner en première page est souvent vu comme un accomplissement, mais ce n'est que la première étape. Si vous y êtes arrivé, bravo ! C'est que votre page est suffisamment intéressante pour y figurer.

Toutefois, ce n'est pas assez. Vos concurrents servent mieux les internautes (aux yeux de Google en tout cas). Il faut donc poursuivre vos efforts pour vous positionner le plus haut possible sur la première page des résultats.

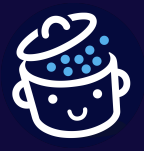

*Par WPMarmite*

Et plus vous monterez, plus vous obtiendrez de trafic gratuitement ! Voyez plutôt :

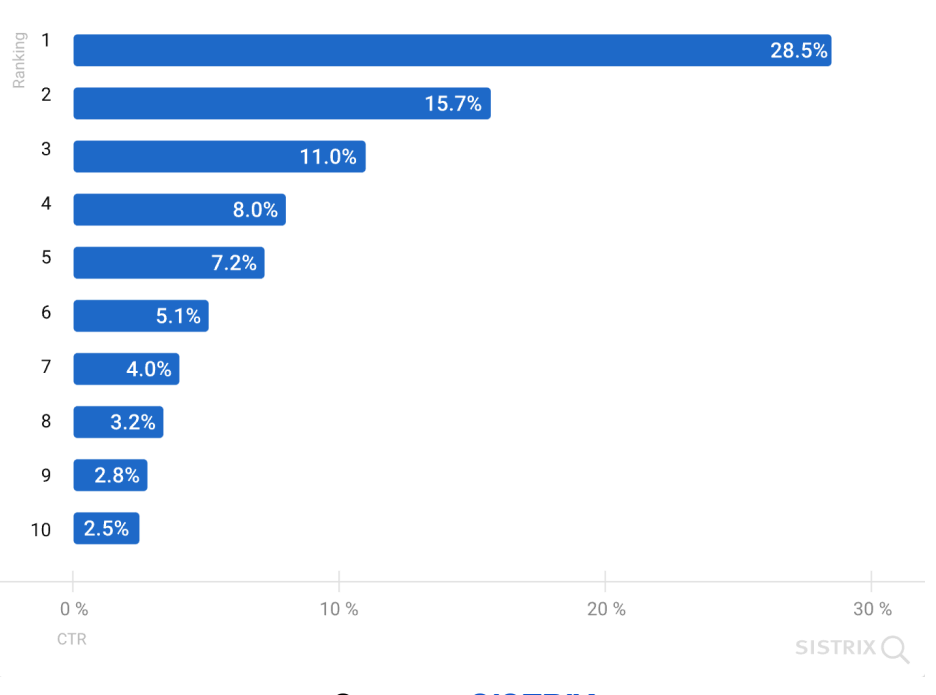

*Source : [SISTRIX](https://www.sistrix.com/blog/why-almost-everything-you-knew-about-google-ctr-is-no-longer-valid/)*

En moyenne, le taux de clic sur le premier résultat est de 28,5 %. Le second résultat récupère la moitié, soit 15,7 %, et la chute se poursuit jusqu'au 10<sup>e</sup> résultat avec 2,5 %.

Quant à la 2<sup>e</sup> page, n'en parlons même pas. Les référenceurs ironisent souvent à son sujet en disant qu'elle est l'endroit idéal pour cacher un cadavre ! Une façon de dire que quasiment personne n'y va.

#### Toutes les SERP ne se ressemblent pas

Quand je vous ai indiqué que 28,5 % du trafic d'une SERP allait au premier résultat, il s'agissait d'une moyenne. Ce chiffre est parfois plus important ou beaucoup plus faible. Cela dépend de la structure de la SERP.

En effet, si Google ne listait que 10 résultats par page à ses débuts (les résultats naturels/organiques), cela a bien évolué.

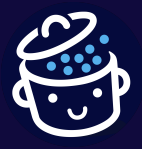

*Par WPMarmite*

Par exemple, tapons « WPMarmite » et voyons ce qui remonte :

- le site officiel, en première position, avec des liens dits *sitelink* (ce sont des liens vers les pages de votre site). Avec tout ça, le taux de clic grimpe même à 46,9 % !) ;
- les 3 dernières vidéos issues de la chaîne YouTube ;
- 3 autres vidéos issues de la chaîne YouTube ;
- les liens vers nos profils sur les réseaux sociaux ;
- des recherches associées.

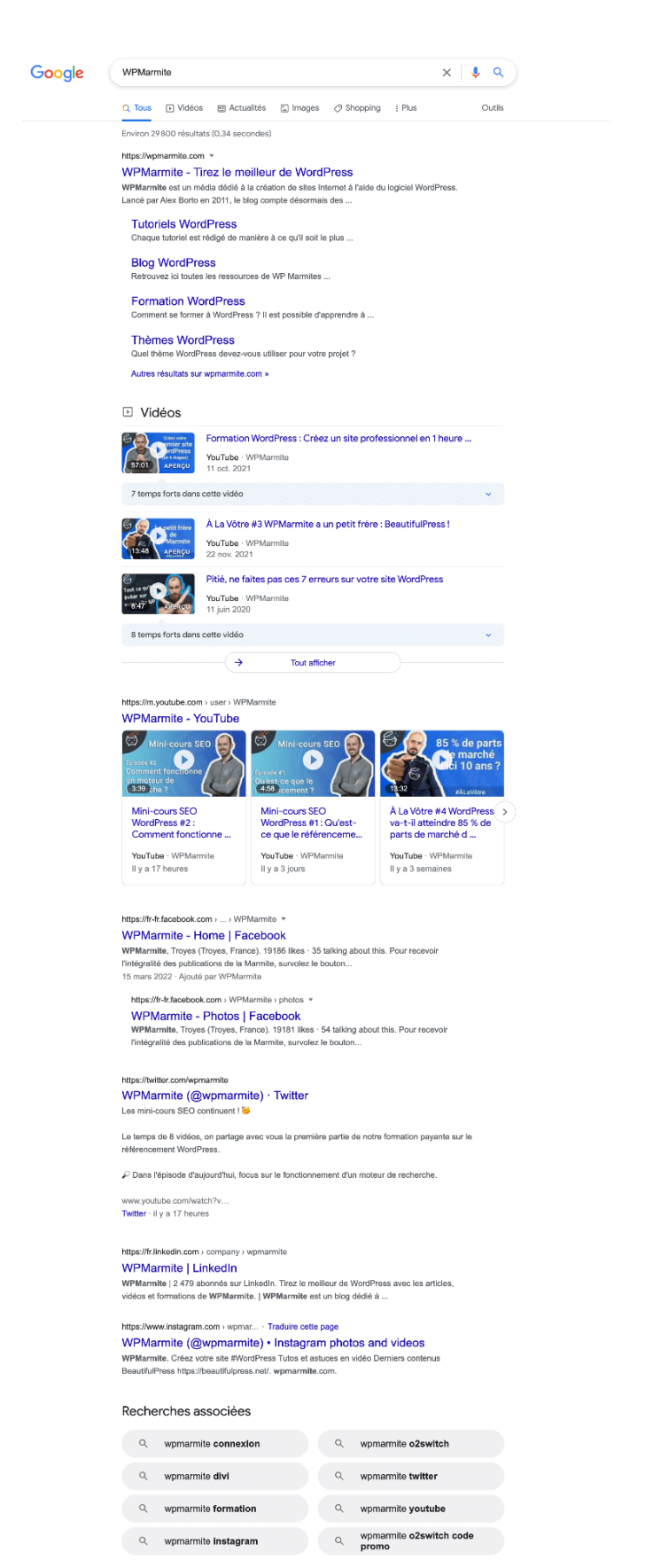

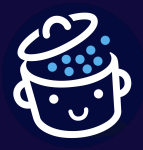

*Par WPMarmite*

Faisons le test avec d'autres requêtes et voyons comment évoluent les SERP.

Si on tape « Formation WordPress », on voit que la SERP est plus chargée. Elle comporte :

- des publicités ;
- une carte Google Maps;
- des questions posées par les internautes ;
- des vidéos YouTube ;
- des résultats naturels ;
- des recherches associées.

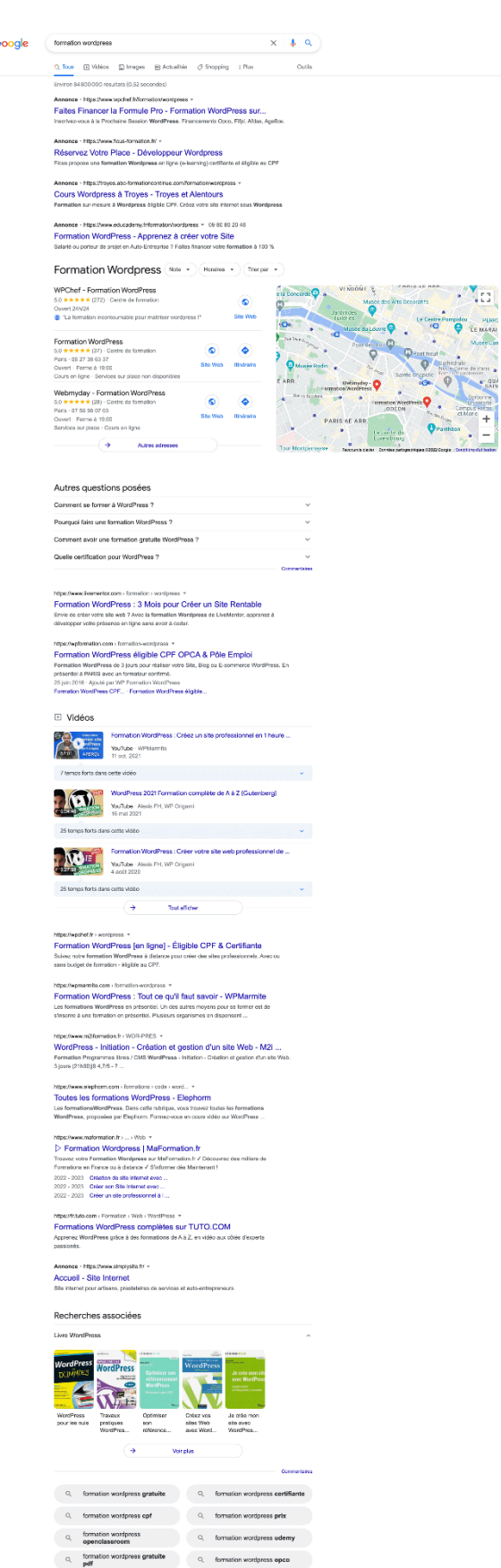

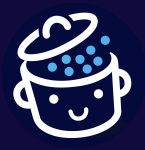

*Par WPMarmite*

Maintenant, si on tape « Qui est allé sur la Lune ? », un aperçu de la réponse apparaît juste au-dessus des résultats naturels, avec un lien vers la source. C'est ce qu'on appelle **un extrait optimisé (ou** *featured snippet***, en anglais) ou encore une position zéro**.

> Les premiers hommes sur la lune : Neil Armstrong et Buzz Aldrin. https://www.cite-telecoms.com > histoire-conquete-spaciale Les premiers hommes sur la lune : Neil Armstrong et Buzz Aldrin A propos des extraits optimisés · **II** Commentaires

Le format de cet extrait peut varier. On peut par exemple y trouver :

- un paragraphe court, éventuellement accompagné d'une image ;
- une liste (numérotée ou à puces) ;
- un tableau ;
- une vidéo YouTube.

Et maintenant, quelle heure est-il en Nouvelle-Calédonie ?

C'est la question que je vous propose de poser à Google. Vous constaterez qu'il vous donnera la réponse directement.

Pour de nombreuses autres requêtes, **vous verrez également s'afficher un extrait optimisé tout en haut des résultats de recherche**, que vous demandiez la météo de demain, les derniers résultats du loto ou encore un calcul par exemple.

Continuons notre exploration de la SERP.

Si vous tapez « Traduction vélo », un encart Google Traduction s'affichera directement dans les résultats de recherche, sans besoin d'ouvrir Google Traduction.

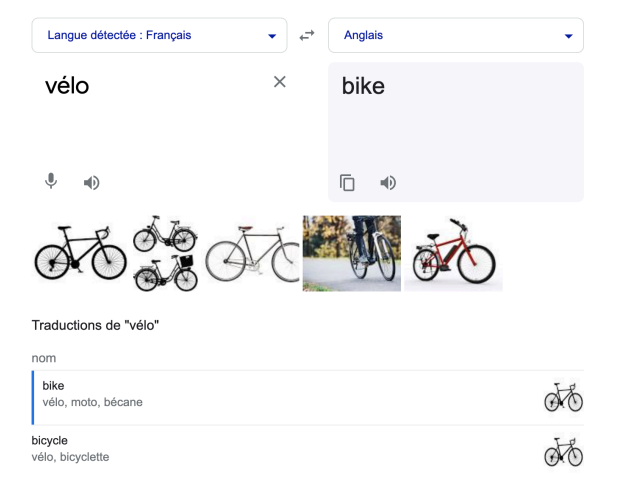

Ouvrir dans Google Traduction . Commentaires

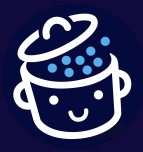

*Par WPMarmite*

Maintenant, si vous tapez « mbappe » par exemple, vous verrez remonter :

- des actualités ;
- un encart « Knowledge Graph » sur la droite ;
- des résultats naturels ;
- des vidéos ;
- des questions posées par les internautes ;
- le reste des résultats naturels ;
- les recherches associées.

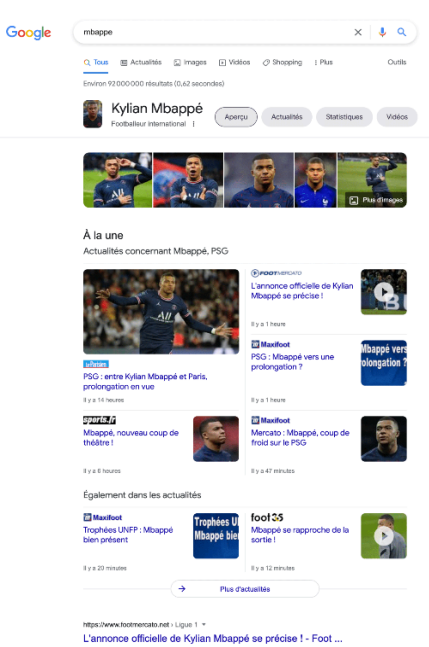

L'annonce omicielle de Kyllan MDappe se precise ! - PODI ...<br>il y a 2 heures — Qu'il prolonge son contrat avec le PSG ou qu'il s'en alle au Real Mac<br>Kylan Mbappé tiendrait deux fenêtres médiatiques pour faire son ...

appe-nouvea… →<br>néêtre l https://www.sports.fr + foctbal + ptg > mbappi-rooves.... \*<br>**Mbappé, nouveau coup de théâtre !**<br>il y a B houves—Aben que Le Partiern a massé, jouti, que la prelangation de Kylian Mbappé<br>au PSG était en borne voie, l'entour

#### Autres questions posées

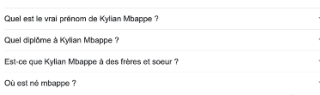

https://a10sport.com - football - mercato - mercato -ps... "<br>**Mercatto - PSG** ; La presse espagnole domne la réponse pour l ...<br>Il y a 2 heures — Maspej jours bien au Real Madrid is asson prochaine. Le journaliste<br>espagnol

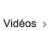

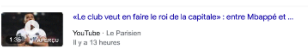

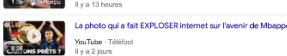

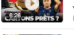

MEAPPEAVUL MBAPPÉ A VULE MATCH ET RÊVE DU REAL MADRID.

Tout afficher  $\sim$   $\rightarrow$ 

https://www.maxifoot.fr > football > article-50638<br>- Mercato : Mbappé, coup de froid sur le PSG<br>- Il y a 47 minutes — Aprile Tannonos d'un accord de principe entre Kylian Mbappé et le Paris<br>- Saint-Germain pour une prolong

https://www.pag.fr / equipes / effectif / kylian-mitappe<br>Kylian Mbappé | Paris Saint-Germain<br>Fibre de Kylian Maepe, l'attagunt du Peris Saint-Germain : act<br>biographis, palmarés, statistiques.

https://trwikipedia.org i wiki i Kylian\_Mospel \*<br>Kylian Mbappé (High (Michipédia<br>Kylian Mbappé (Hijan mospe) rei le 20 décembre 1998 à Paris, est un footballeur international<br>français qui évolue au poste d'attaquent au Par Kylan Mbappe (kijan mbape), ne<br>françals qui évolue au poste d'attr<br>Nationulité : F<mark>rançais</mark><br>Nom : Kylan Mbappé Lotlin

e recent<br>Poste : Attaquant<br>2017-2018 : → Paris Saint-Germain

htsp://www.trquipe.fr / Footbal<br>Pourr sa mère, Kylian Mbappé est « plutôt sur un départ » du ...<br>Il y a ti barois — Psysa Lameri, la mère de Kylian Mbappé, a démeti ce jeudi soir les rumurs<br>de pridergation à Merca. L'outsu

https://www.lequipe.fr : FootballFicheJousurI5021<br>Kyliism MillosppyB (PSG)<br>Il y a 10 Inurres — La fiche de Kylian Milasppé. See buits, ees stats, son palmarés, see bles<br>les numeurs de transfert de l'Attaquest du Parte-Sain

migiozwykomniegopieczni<br>Kylian Mbappe | KM - Kylian Mbappé official website<br>Mais correnent devient-on Kylian Mbappé ? Quel pett garçon a précédé la star du football<br>recedial qu'il est devenu ? Quel est le parcours et quels

#### Recherches associées

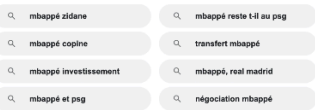

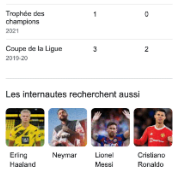

 $\overline{\phantom{a}}$ 

À propos

Taille : 1.78 m Poids: 73 kg Salaire : 22 milli

Statistiques

Paris-SG

 $\frac{1}{2}$ 

Ligue des<br>Champions<br>2021-22

Coupe de France<br>2021-22

- "yine Mhappé (kiljan moape), né le 20 décembre 1998<br>1998 à Paris, est un footballeur international fiz<br>qui évolue au poste d'altaquant au Paris Saint-<br>Germain, en Ligue 1. Vainqueur du championn<br>France en 2017 avec l'AS **Date/Lieu de naissance : 20** décembre 1998 (Åge<br>23 april - Rets 196 Amorijssement, Rets

Salaire : 22 millions EUR (2022)<br>Équipes actuelles : Paris Saint-Germain Football<br>Club (#7 / Attaquant), Équipe de France de footbal<br>(#10 / Attaquant) (#10 / Attaquant)<br>Distinctions : Prix Golden Boy, PLUS<br>Parents : Fayza Lamari, Wilfrid Mbapp

 $\sqrt{3}$ 

 $\sim$ Matche

 $\overline{a}$  $\overline{32}$ 

 $\overline{a}$  $\sim$ 

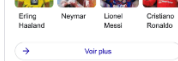

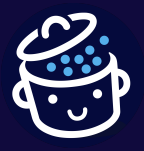

*Par WPMarmite*

Vous le constatez avec les tests que nous venons de faire : de nombreuses données peuvent s'afficher en tête de la SERP, avant les résultats naturels.

Toute cette variété de formats correspond à ce que Google appelle **la recherche universelle**. Grâce à elle, il n'est plus obligatoire d'aller sur un site pour obtenir une réponse, on peut l'obtenir immédiatement.

Cela est bon pour les internautes, sans aucun doute, mais cela impacte le taux de clic sur les résultats naturels, et donc le trafic qu'il est possible de recevoir !

*Ainsi, vous pouvez compter sur une baisse de 5 % causée par une position zéro, 10 % pour les publicités, voire plus pour les SERP avec des calculatrices, prévisions météo ou encore des définitions. J'espère que vous ne ciblez pas ce genre de requête.*

En tout cas, rappelez-vous bien que **respirer l'odeur de la SERP est indispensable avant de vous aventurer dans quoi que ce soit en référencement**.

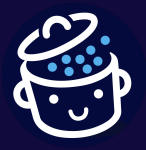

*Par WPMarmite*

# <span id="page-27-0"></span>Les 3 piliers du référencement de votre site WordPress

À présent, vous savez comment fonctionne un moteur de recherche et vous avez fait le point sur votre ambition en matière de SEO, alors maintenant mettons les mains dans le cambouis.

#### En d'autres termes, **comment optimiser un site WordPress pour le référencement ?** Faire du SEO, en somme (*Search Engine Optimization*).

Pour agir, nous avons 3 moyens à notre disposition. Dans le jargon, on parle des 3 piliers du référencement naturel :

- **le pilier Techique**, c'est-à-dire le site en lui-même, avec son code, sa performance, sa sécurité, sa configuration) ;
- **le pilier Contenu**, soit tout ce qui va se trouver sur les pages pour aider/renseigner les internautes (et Google par la même occasion) ;
- **le pilier Popularité** : à savoir, tout ce qui va jouer sur la réputation du site, les liens qui vont pointer vers lui, mais aussi les réseaux sociaux et avis clients, ainsi que le marketing.

Pour obtenir des résultats, vous allez devoir travailler sur ces 3 axes. Par contre, tous les piliers ne sont pas égaux. Par exemple, une fois que vous aurez une bonne base technique, il ne servira à rien de venir bidouiller continuellement.

Certains référenceurs attribuent l'importance suivante à chacun de ces piliers :

- **Pilier Technique** : 10 % ;
- **Pilier Contenu** : 30 % ;
- **Pilier Popularité** : 60 %.

Partant de ce constat, on se rend compte que même si des optimisations techniques sont toujours possibles, il vaut mieux vaut consacrer son temps à ce qui aura un meilleur retour sur investissement (en somme, le contenu et la popularité).

Étudions maintenant chacun de ces piliers pour mieux les connaître.

#### Le pilier Technique

Pour qu'un site puisse remonter dans les SERP de Google, son robot doit l'explorer et l'indexer. Notre but avec le pilier technique va être de lui simplifier la tâche.

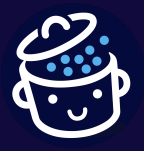

*Par WPMarmite*

C'est-à-dire TOUT faire pour qu'il puisse parcourir le site aisément, comprendre sa structure et ce dont il traite.

*WordPress fournit déjà une bonne base, mais il faut bien le configurer. Sinon, vous risquez d'avoir des pages inutiles, du contenu dupliqué, de mauvaises URLs ou encore d'autres joyeusetés.*

*Pour savoir comment bien configurer votre site, consultez notre guide [Créez](https://wpmarmite.com/guides-wordpress/creer-site/) un site WordPress [professionnel](https://wpmarmite.com/guides-wordpress/creer-site/).*

Au-delà de WordPress, **il faut également optimiser son [thème](https://wpmarmite.com/themes-wordpress/)**. Ce dernier doit notamment :

- posséder un code le plus léger possible ;
- respecter les standards du web ;
- être [responsive](https://wpmarmite.com/glossaire/responsive/), c'est-à-dire s'adapter à tous les appareils (rappelez-vous, Google explore les sites en version mobile).

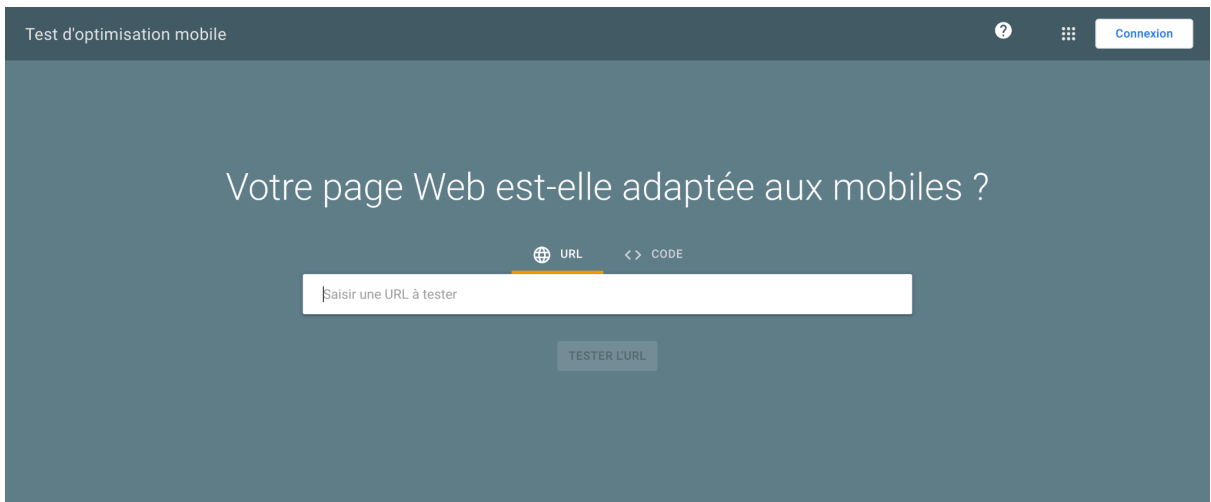

*Le test d'optimisation mobile proposé par Google vous permet de vérifier qu'une page de votre site est adaptée aux mobiles.*

Après la configuration de WordPress et l'optimisation de votre thème, l'utilisation d'une extension de référencement est indispensable. Il en existe plusieurs sur le marché, mais **je vous recommande d'utiliser l'extension [WordPress](https://wpmarmite.com/wordpress-seo/) Yoast SEO**. C'est l'extension la plus populaire, mais aussi la plus simple à prendre en main pour les débutants.

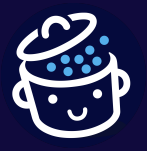

*Par WPMarmite*

*Yoast SEO ne vous convient pas ? Découvrez d'autres plugins de référencement WordPress incontournables dans cet [article](https://wpmarmite.com/plugin-seo-wordpress/).*

En tout cas, gardez bien en tête que tout ce que vous allez appliquer en matière de technique vous ne vous aidera pas spécialement à occuper la première place des résultats de recherche sur les requêtes que vous visez.

Une mauvaise technique vous donnera un malus, mais une bonne ne vous donnera pas de bonus.

#### *Avoir un bon pilier technique est juste le ticket d'entrée pour avoir une chance d'obtenir du trafic de Google. C'est tout.*

#### Le pilier Contenu

Le contenu, c'est ce qui compose les pages web et qu'on peut consulter : texte, images, vidéos, etc. Ce dernier doit être au centre de la stratégie de référencement de votre site WordPress, et plus largement de votre stratégie marketing.

Pour cela, un bon contenu doit :

- **répondre à une intention de recherche**, c'est-à-dire apporter une réponse pertinente à un besoin exprimé par un internaute ;
- **être bien structuré et optimisé**, notamment en matière de balisage HTML, de métadonnées, d'images, de présence de mots-clés et de champ sémantique ;
- **être organisé de façon cohérente**, avec une bonne arborescence et une bonne navigation ;
- **convaincre les visiteurs de passer à l'action :** prise de contact, demande de devis, inscription à une [newsletter,](https://wpmarmite.com/newsletter-wordpress) achat de produit/service, etc.

Proposer des contenus de qualité doit être une priorité. Ainsi, ils pourront être relayés par des internautes ou d'autres sites et attirer l'attention de l'algorithme de Google.

Le but est de **faire de votre site une ressource incontournable dans votre secteur d'activité**.

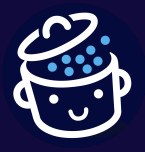

*Par WPMarmite*

#### Le pilier Popularité

Une question doit vous brûler les lèvres :

#### *Comment un site devient-il populaire ?*

Eh bien, c'est exactement comme pour une personne. Si vous apportez de la valeur aux autres sur le long terme, cela va porter ses fruits.

Sur le web, **plus un site va publier du contenu original, de qualité et utile, plus il aura de chances de se faire remarquer, d'obtenir des liens et de mieux se positionner sur Google**.

*Rappelez-vous, chaque lien obtenu est un vote qui renforce l'importance, enfin la popularité d'un site. Et si le lien provient d'un site d'autorité, le signal transmis sera d'autant plus fort !*

Imaginez que vous débutiez dans le cinéma. Si vous obtenez une lettre de recommandation de Gérard Depardieu et de Marion Cotillard, ça pèse ! Cela démontre que vous avez déjà beaucoup travaillé pour en arriver là.

Avouez que ça ne fait pas le même effet qu'une lettre votre prof de cinéma (ou pire, de votre prof de sport).

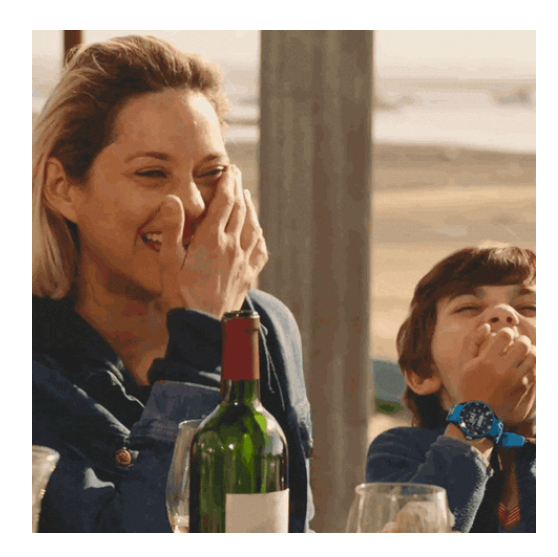

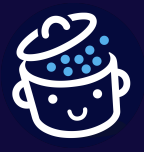

*Par WPMarmite*

Accroître la popularité de votre site va nécessiter un effort [d'acquisition](https://wpmarmite.com/obtenir-backlinks/) de liens (des *[backlinks](https://wpmarmite.com/obtenir-backlinks/)* en anglais). Et comme dans la vraie vie, il ne faut pas attendre que cela se fasse tout seul, même si c'est ce que Google préconise (d'ailleurs, il ne faut pas toujours prendre pour argent comptant ce qu'il nous dit).

L'objectif est de créer un cercle vertueux pour tisser votre toile : la création de contenu de qualité va vous permettre d'obtenir des liens, ce qui va augmenter votre popularité, améliorer votre SEO et augmenter le trafic de votre site WordPress.

Malgré tout, il ne faudra pas faire n'importe quoi (rappelez-vous de mon histoire d'autoroute). Sinon, les pénalités risquent de vous rappeler à l'ordre.

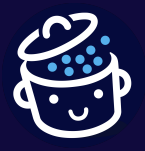

*Par WPMarmite*

# <span id="page-32-0"></span>**Conclusion**

Pour conclure, rappelez-vous bien ceci : **les 3 piliers du référencement ne sont pas égaux**. La technique n'est que le ticket d'entrée pour avoir une chance d'obtenir des résultats sur votre site WordPress.

Ensuite, c'est votre qualité d'exécution sur les piliers du contenu et de la popularité qui feront le reste. Plus vous y mettrez de l'attention et du temps, plus vous aurez de résultats.

Enfin, cela dépendra tout de même des forces en présence. Si vous cherchez à concurrencer de gros acteurs avec de faibles moyens, cela sera difficile. C'est pourquoi il est capital de bien déterminer votre ambition SEO d'entrée de jeu et de définir une stratégie pour optimiser votre site WordPress.

Obtenir des résultats en référencement est une affaire de moyen/long terme. Alors, serez-vous encore là dans 1, 2, 5 ou 10 ans ?

J'espère que ce guide vous a plu et vous a aidé à cernes les fondamentaux du référencement. Pour obtenir des résultats à long terme, vous pouvez aller plus loin avec la formation Enfin visible grâce au référencement de WPMarmite.

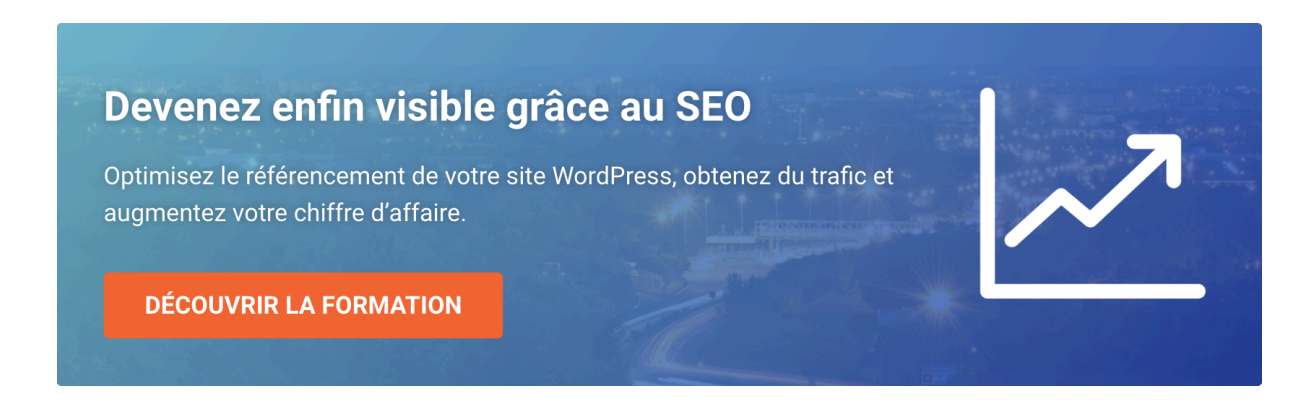

Elle vous permettra notamment d'approfondir les aspects évoqués dans ce guide avec des exemples concrets, des mises en pratique et des études de cas.